#### A Wayfarer's Guide to the Galaxy

#### LabKey Inside the NIHR Oxford Biomedical Research Centre

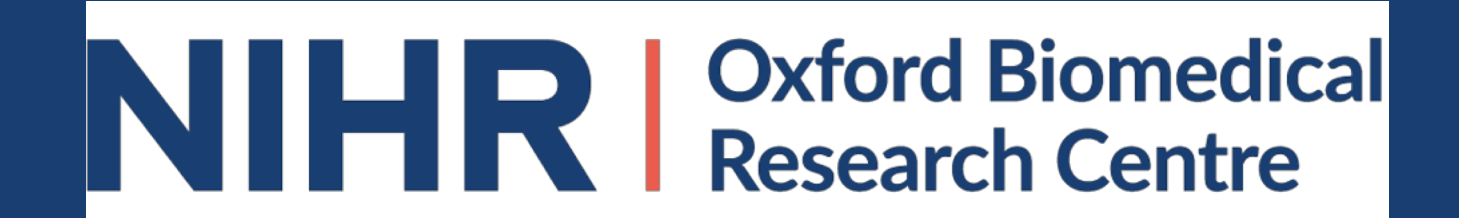

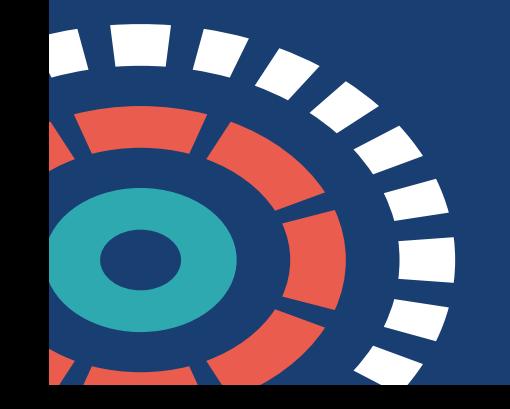

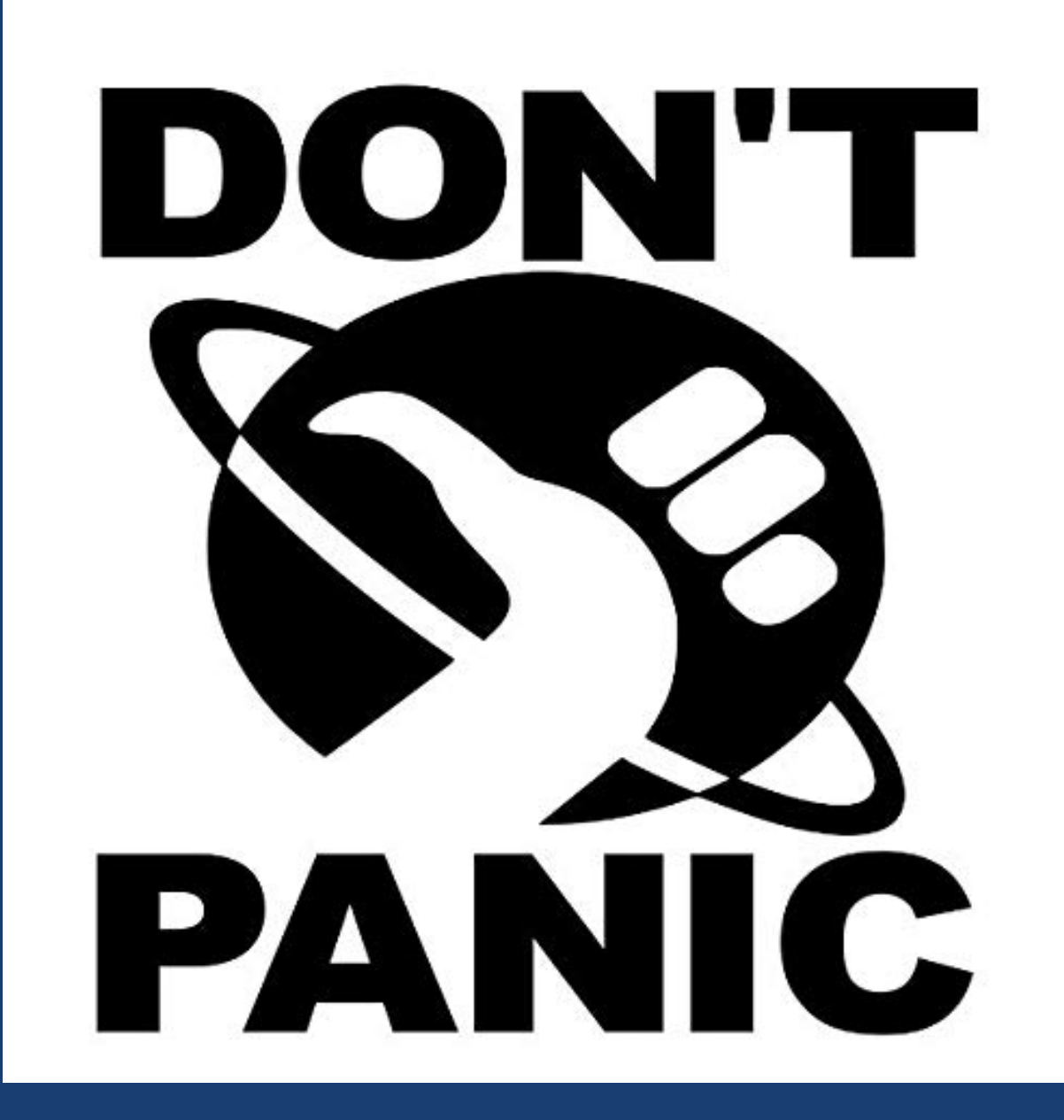

**National Institute** NH **for Health Research** 

# What is the NIHR BRC?

#### • NIHR

- National Institute for Health Research
- BRC
	- Biomedical Research Centre
- Collaboration between
	- NHS Foundation Trust Oxford University Hospitals
	- University of Oxford
- Clinical Informatics Team

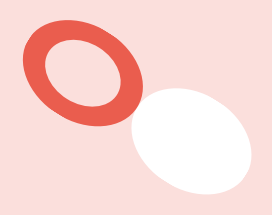

# Oxford Hepatology Research Project

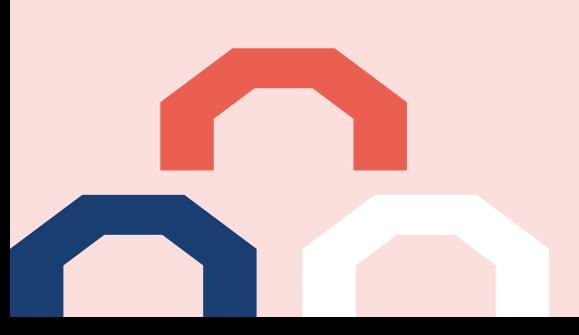

### What is it?

- Data collection for patient care and research
- Used by the Hepatitis Clinic in Oxford
- LabKey Study with 37 datasets across 6 cohorts
- Built in 2015 to use the Date/Visit style of Study
- In 2019 updated study to use the Continuous style

### What did we do?

- Designed a custom JavaScript UI to sit on top of the LabKey UI
- Designed in 2015 with the assistance of LabKey
- Uses LabKey's JavaScript API
- Originally built using JavaScript and jQuery
- With the new LabKey UI we are currently rebuilding our interface using React to hopefully make it even smoother

### Why did we do it?

- Easier use for front-line medical staff as an EPR
- Allowed clear viewing of existing data
- Made it easier for adding/editing patient data
- Allows the researchers to use the inbuilt LabKey study functionality
	- Connections for R Studio
	- Searching
	- Charts & Reports

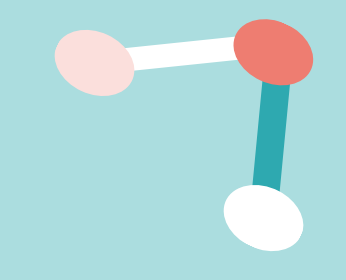

## Viewing Patient Data

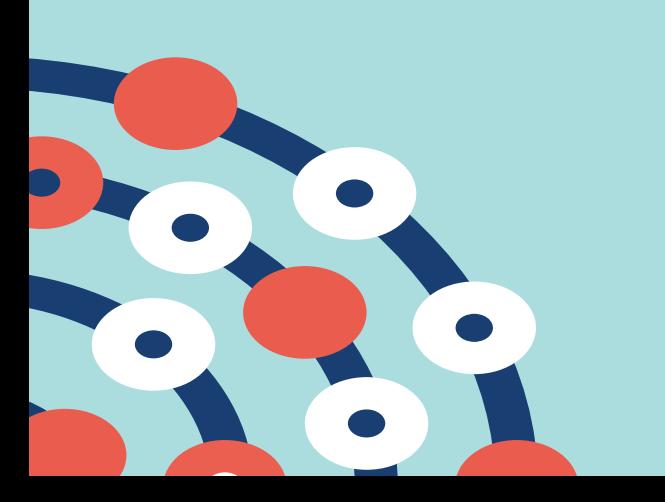

#### Standard LabKey UI

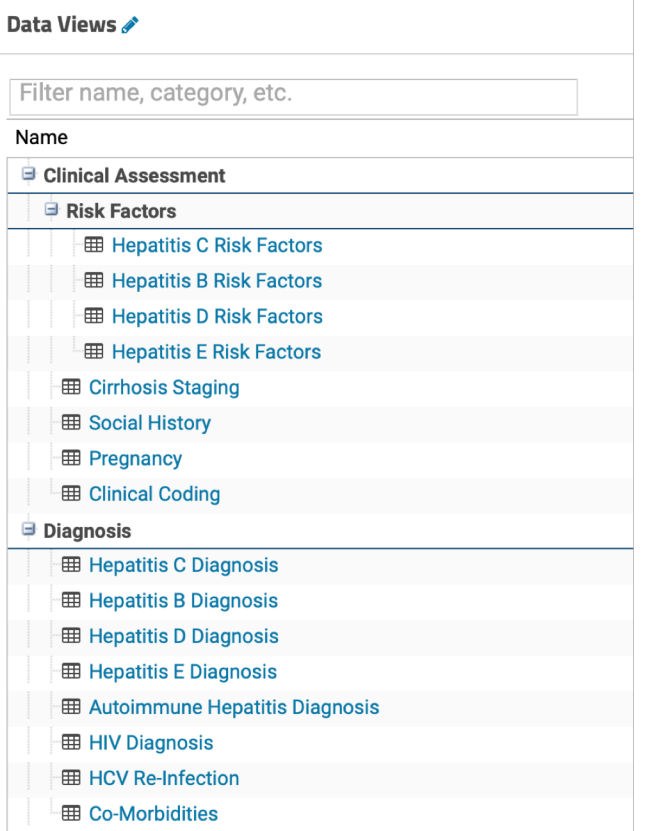

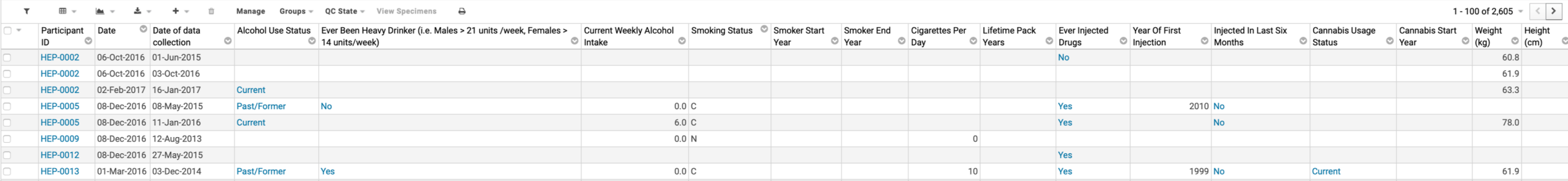

#### Custom LabKey UI

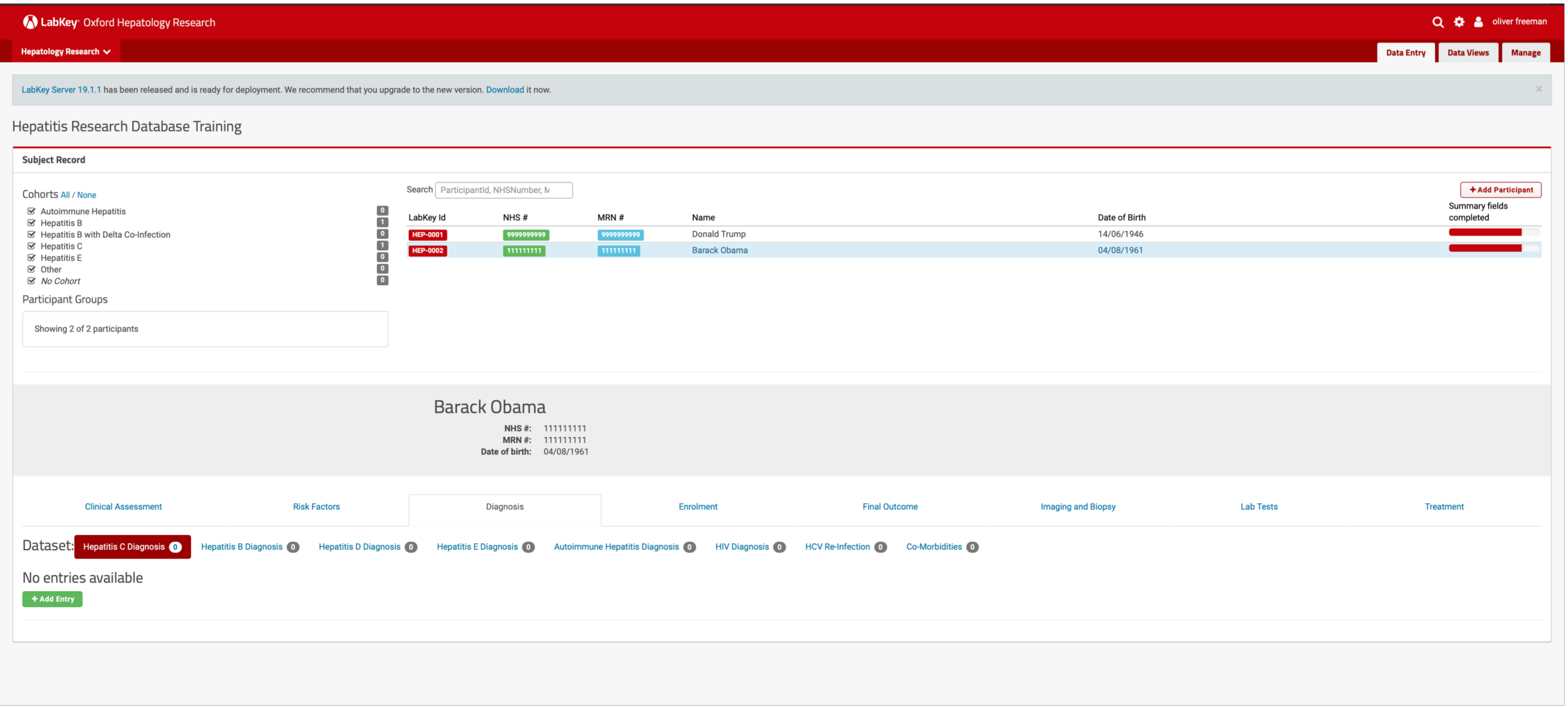

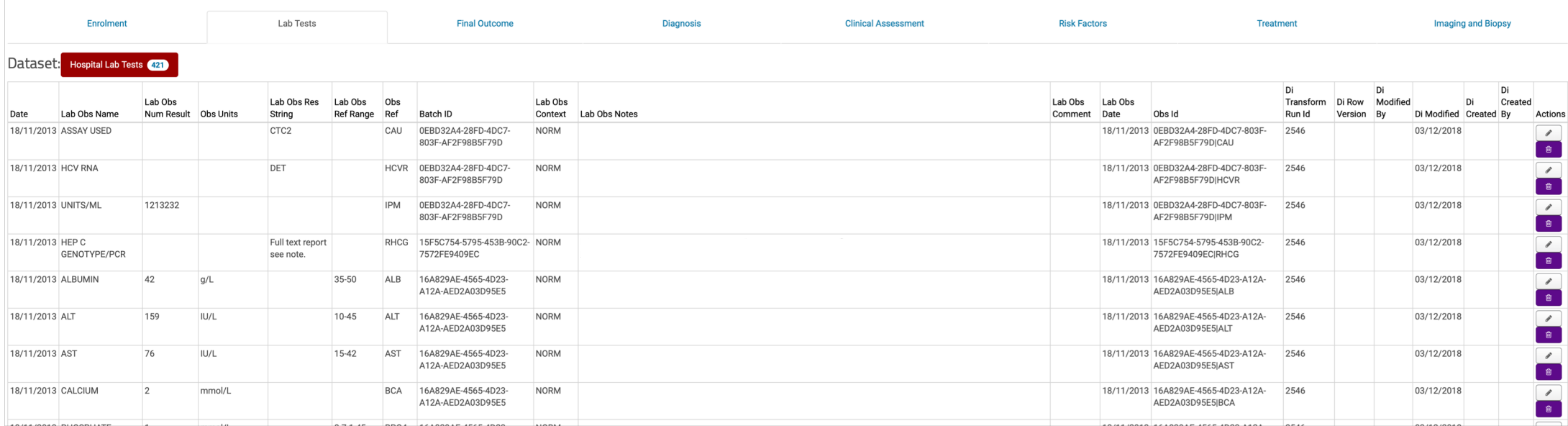

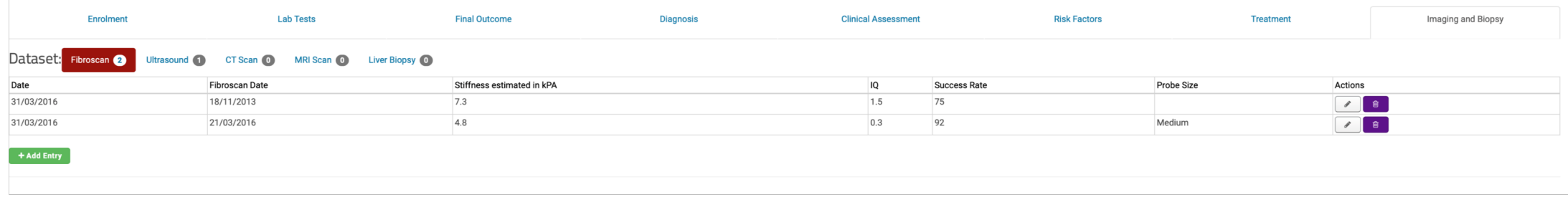

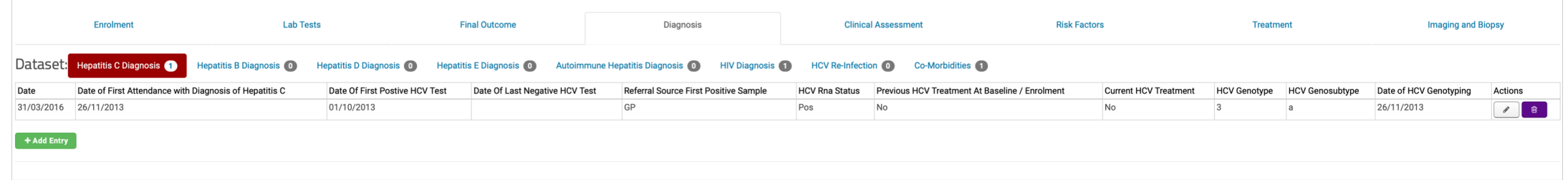

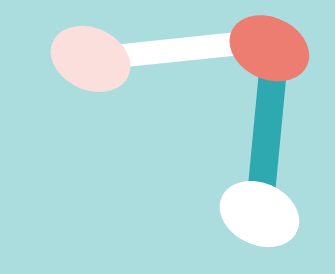

# Adding/Editing Patient Data

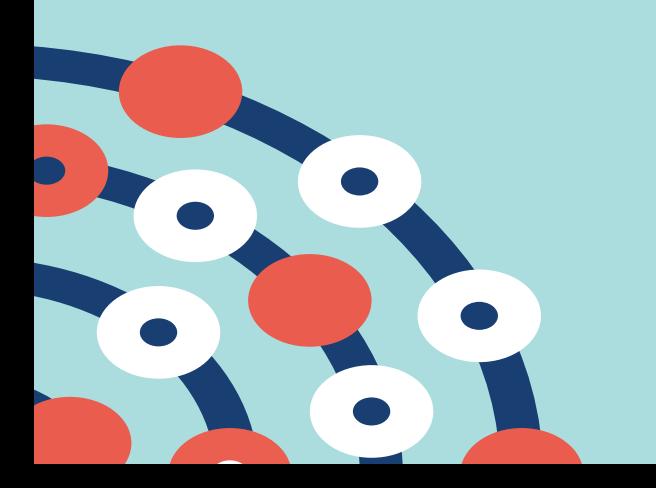

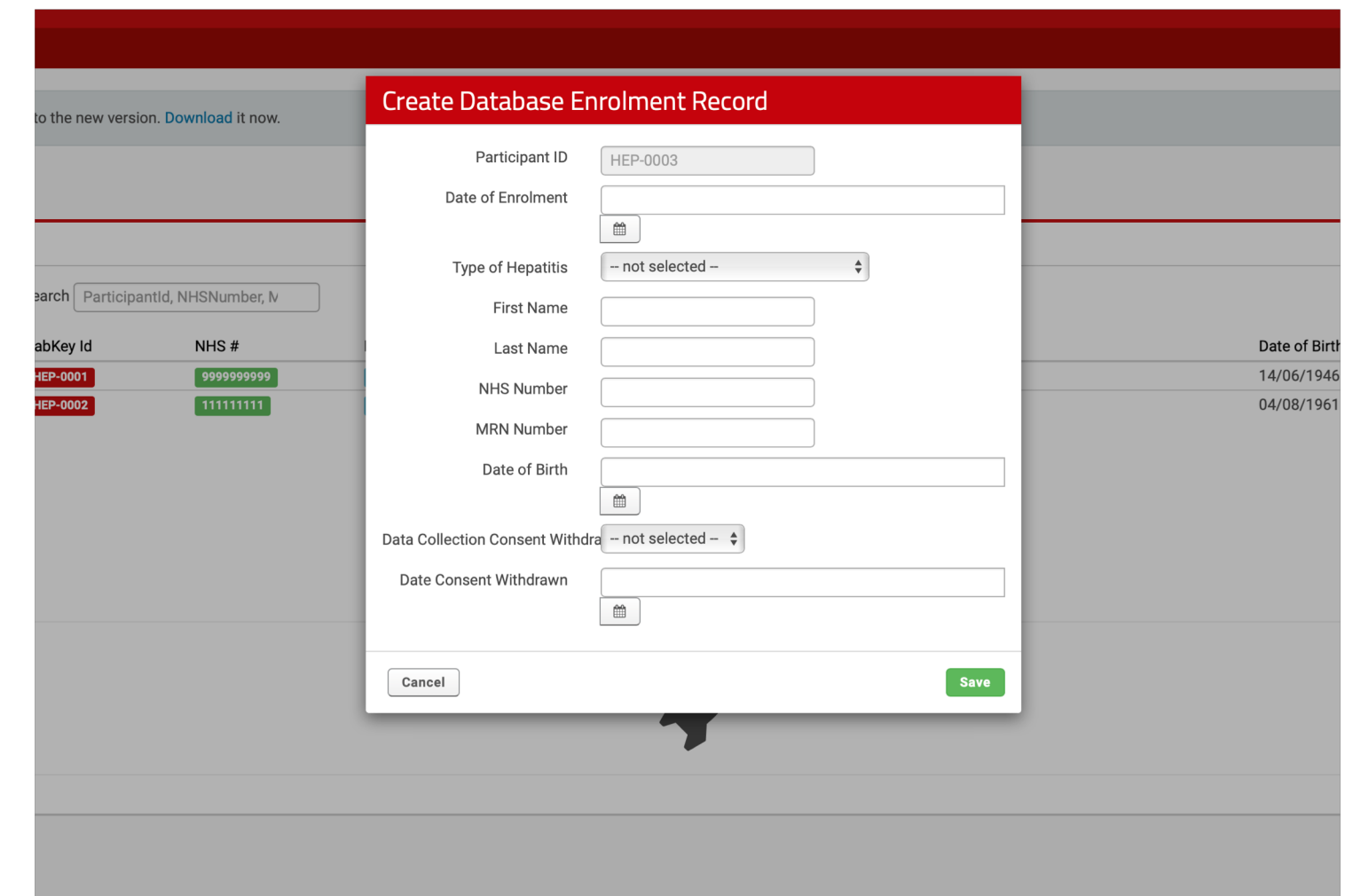

#### Edit Database Enrolment Record

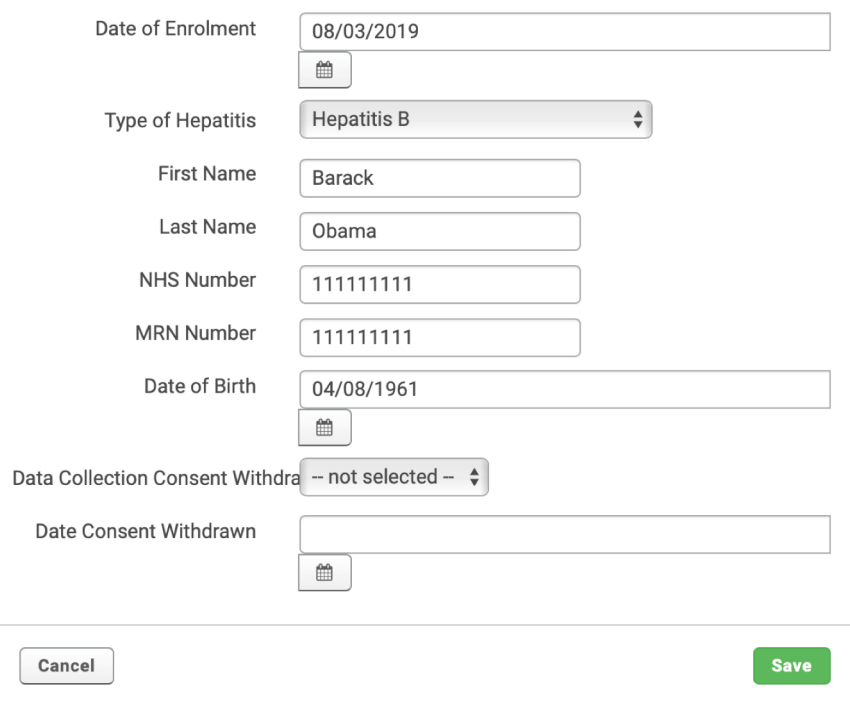

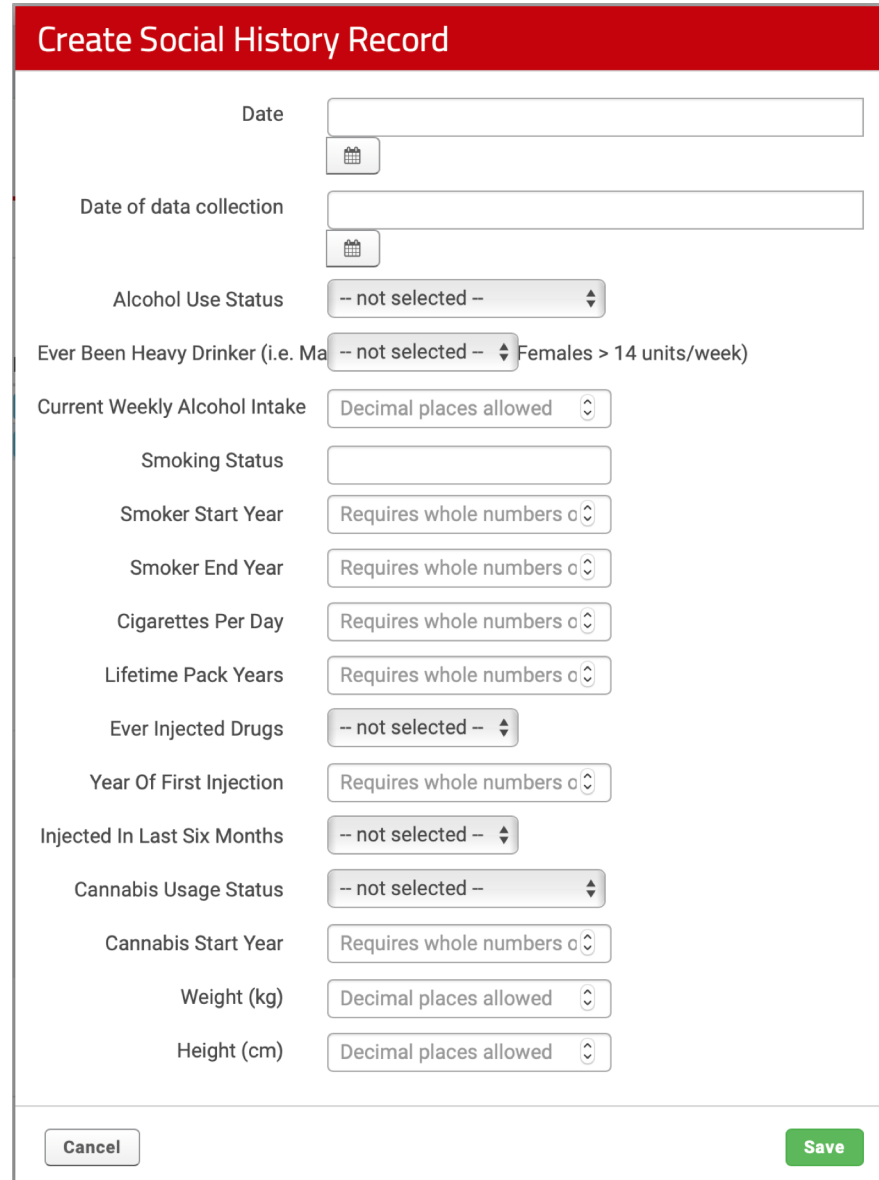

#### **Create Hepatitis C Diagnosis Record**

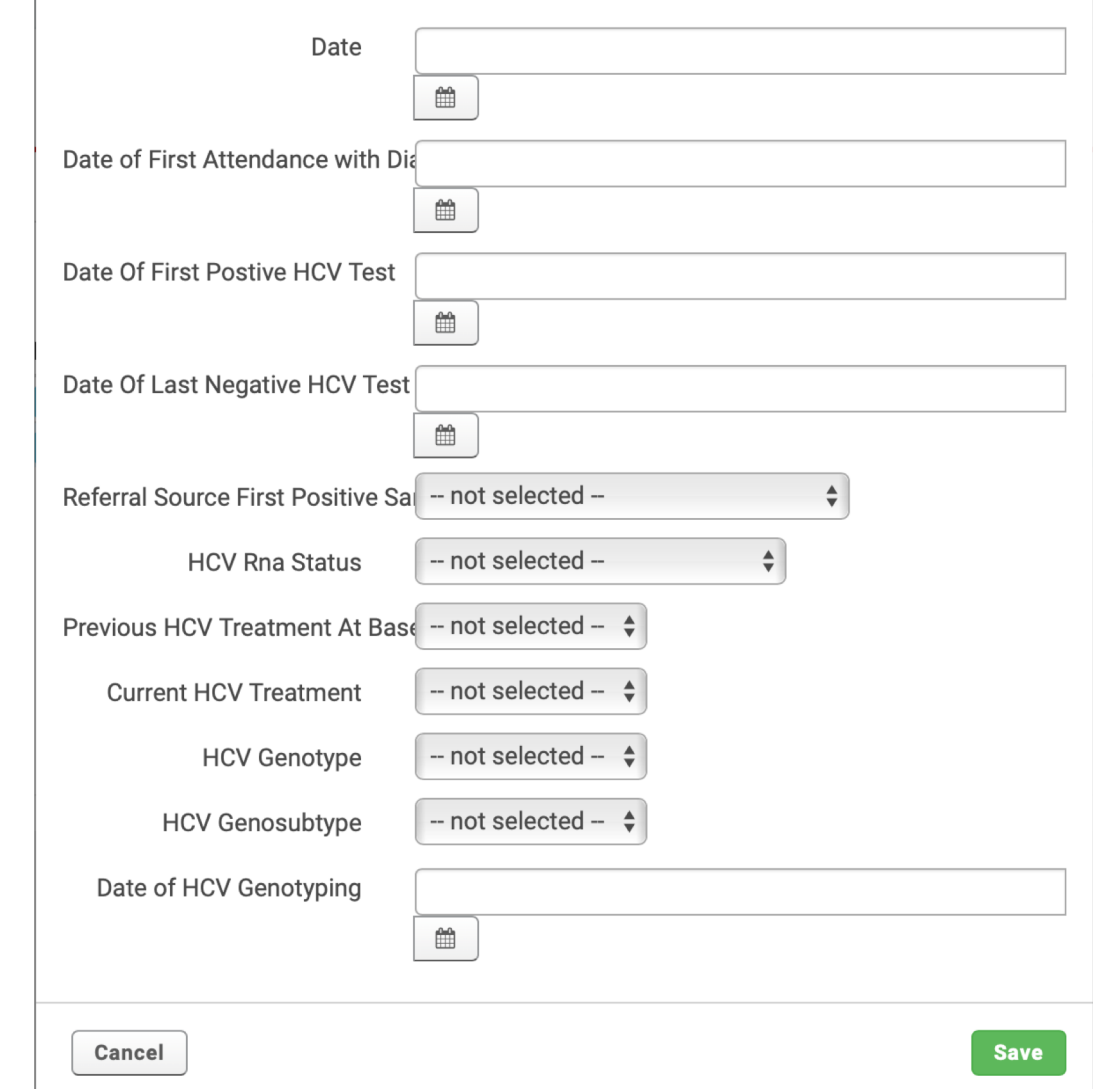

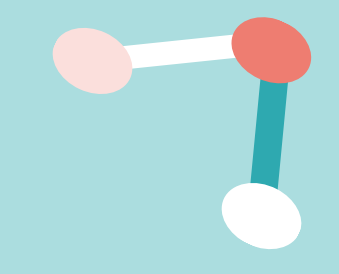

### Laboratory Test Results

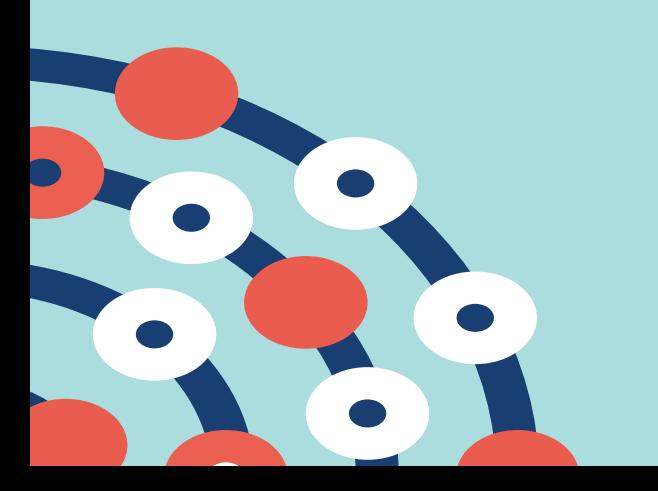

### The Problem…

- A standard EPR will usually be connected to the laboratory test system/s
- LabKey is not…
- However it can be!!

### The Solution

- Use of a LabKey ETL (Extraction, Transform & Load)
	- Extract all participants into a "Subject Of Interest" (SOI) table outside of LabKey
- Use our Clinical Data Warehouse
	- To provide master patient ids for each subject, updating the SOI table
	- To populate a laboratory test table with all laboratory tests for all the subjects
- Use of a LabKey ETL
	- Merge all the laboratory tests into the LabKey laboratory study dataset
- This is run automatically on a daily basis

#### The Process

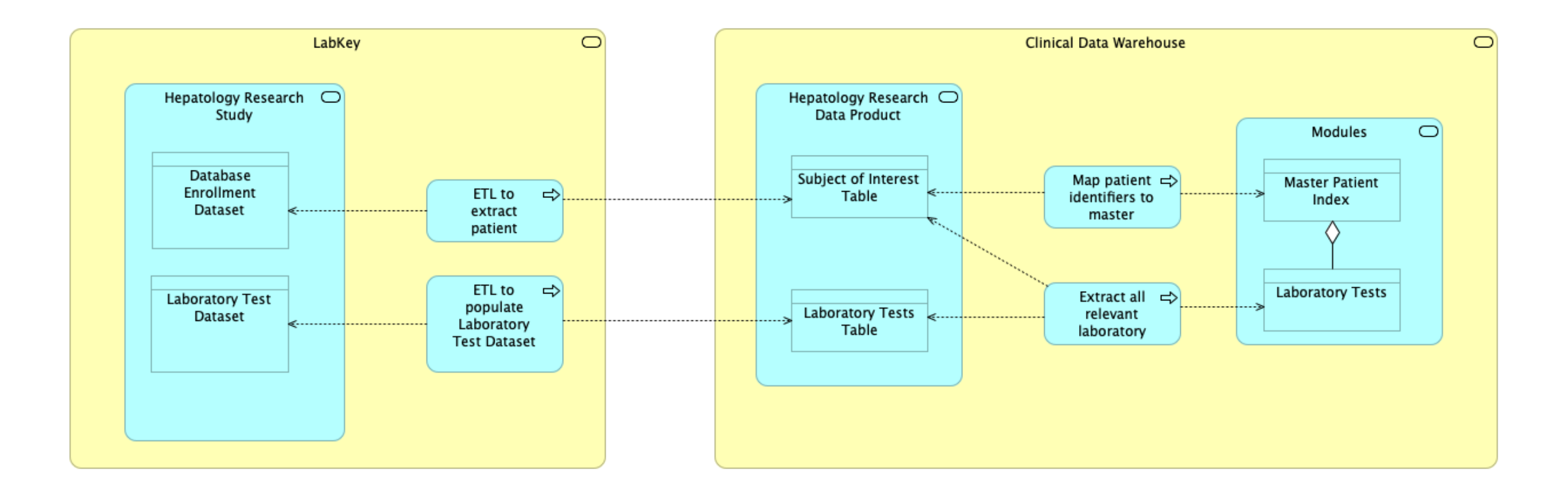

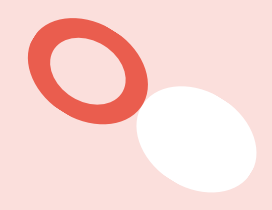

# Health Informatics Collaborative (HIC): Hepatitis Theme

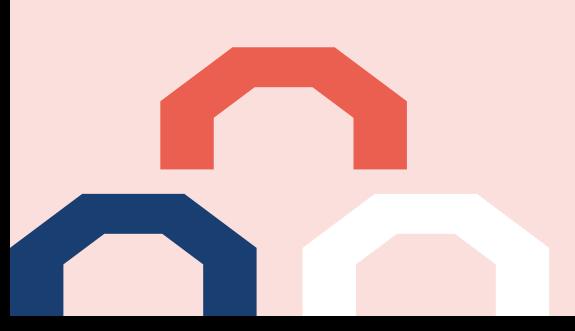

### What is happening?

- Data sharing agreements in place between participating NHS Trusts
- Data from participating HIC centres is submitted by XML into the Oxford Data Acquisition & Management System
- Processed by Oxford's MeRCURy application which validates, dimensionalises and stores all submitted data
- All data stored in a custom designed database for the theme in question

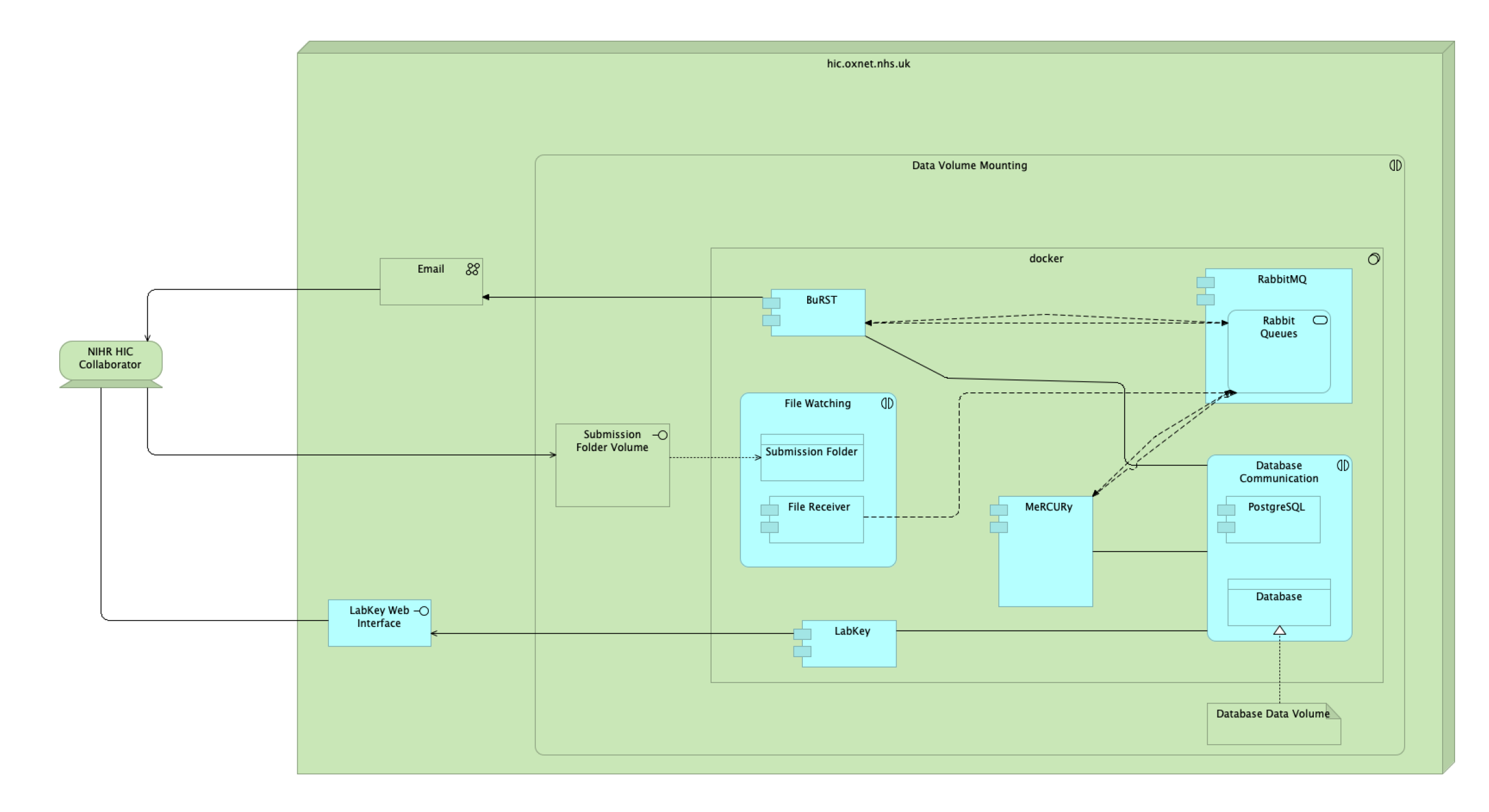

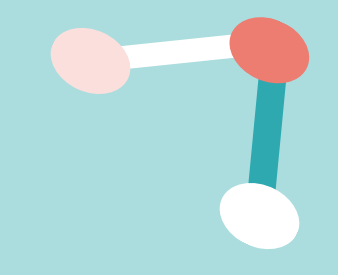

### How are we using LabKey?

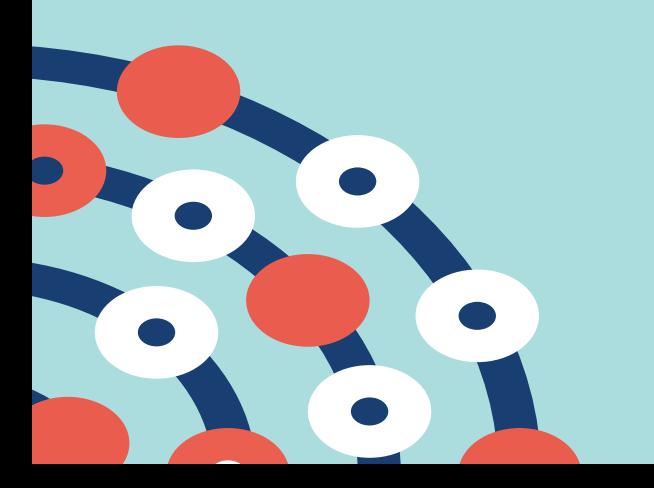

### Data Submission

- LabKey's "files"
- Allows users to "drop" files in for submission at any time
- Allows users to see any files submitted to review inconsistencies between stored data and submitted data

#### LabKey NIHR HIC LabKey Server

#### NIHR HIC Submissions  $\vee$

The deployed version of Java, 11.0.1, is not supported. We recommend installing Oracle OpenJDK 12. See the Supported Technologies page for more information

#### **Welcome to the NIHR HIC Submissions Project**

Please upload your file below into the appropriate theme folder.

NOTE: As the hepatitis theme data loading is automated please ensure you place your file into the 'inbox' folder, it will be moved into the 'processed' folder once it has been uploaded into the database.

Please ensure the file is named appropriately

- Contains the programme name, ie NIHR HIC
- Contains the theme name
- Contains the collaborating trust's name
- Contains the date submitted in the format: YYYYMMDD

As an example a Hepatitis XML file submission from Oxford on 3 October 2018 would be named:

>> NIHRHIC\_hepatitis\_OXF\_20181003.xml

There is a message board below file submissions is, which can be used for relaying messages. Please note that anyone who has access to this project can see your messages.

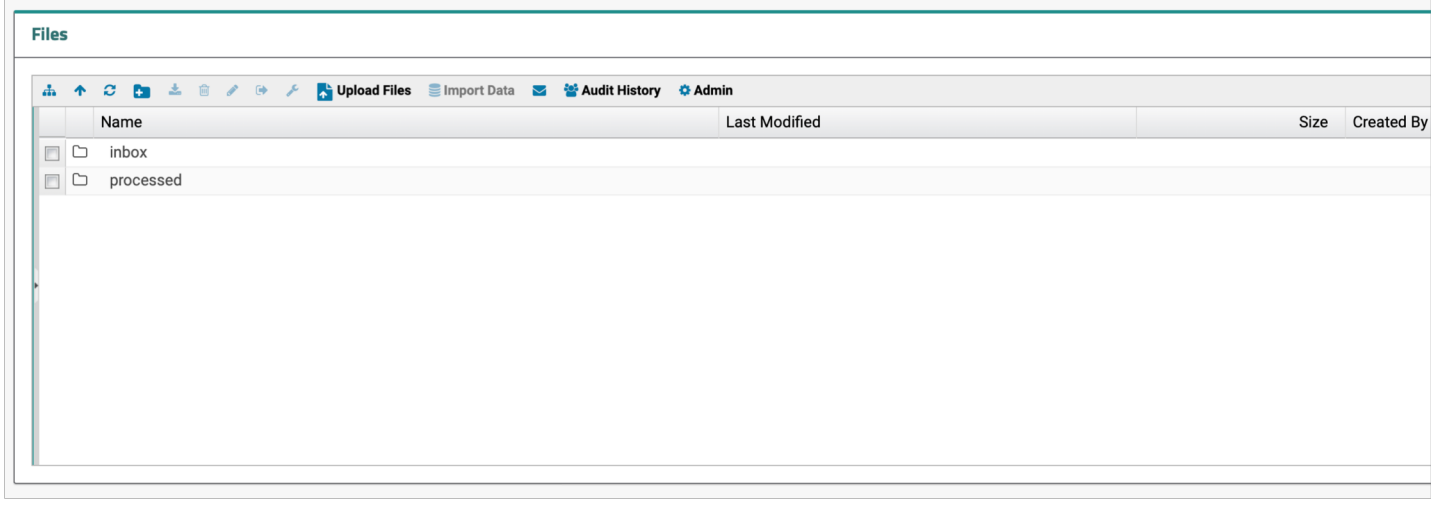

## Data Viewing

- LabKey's "external schemas"
- Read-Only connections to databases outside of the LabKey database
- Customisable grid/tabular views of tables
- Custom queries(finally) of these databases
- Connectivity using external analytics e.g. R
- Exporting custom data to common formats

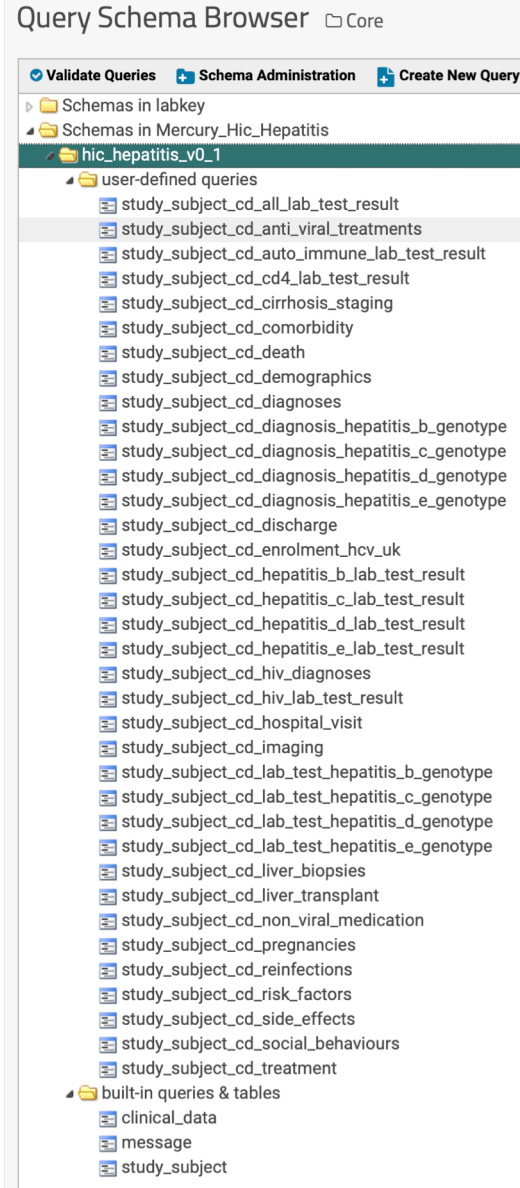

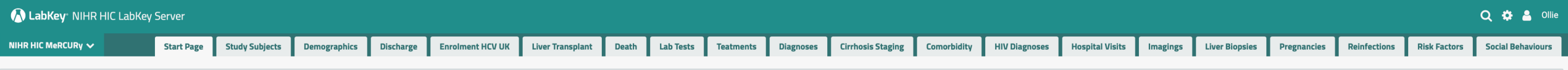

The deployed version of Java, 11.0.1, is not supported. We recommend installing Oracle OpenJDK 12. See the Supported Technologies page for more information.

Core

#### Welcome to the Hepatitis Core

All data can be seen using one of the tabs.

If all the tabs aren't visible please use the drop down in the first tab.

#### Relationships

Please note that the following relationships exist.

#### **Study Subject**

One to One

• Death

- · Demographics
- · Discharge
- Enrolment HCV UK • Liver Transplant

#### Many to One

- Cirrhosis Stagings
- Comorbidities
- · Diagnoses
- HIV Diagnoses
- Hospital Visits
- · Imagings
- Liver Biopsies
- Pregnancies
- Reinfections
- Risk Factors
- · Social Behaviours
- Non-Viral Medications (Found with Treatments)
- Treatments • Laboratory Tests

#### Treatments

Many to One

- · Side Effects
- · Anti-Viral Medication

#### Diagnoses

Many to One

- Hepatitis B Genotypes
- Hepatitis C Genotypes
- Hepatitis D Genotypes • Hepatitis E Genotypes

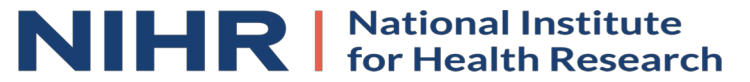

### Most Importantly!

- Everything is audited
- Everything is controlled by group level access
- No-one has direct access to the database
- This is accessible across the NHS N3 network allowing true data sharing between NHS Trusts without the data ever being available to the world

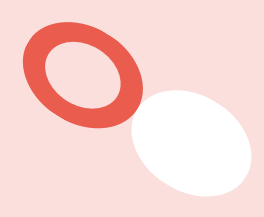

# Managing Multiple LabKey Deployments

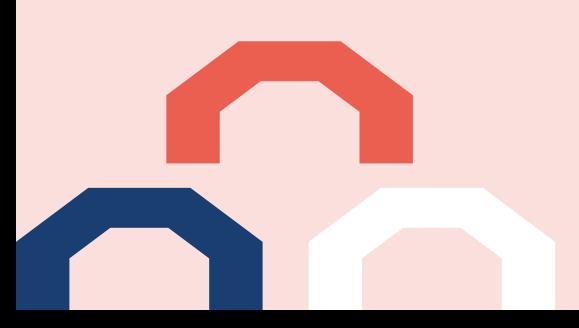

#### **Instances**

- Hepatology Research Project
- Health Informatics Collaborative
- Clinical Data Warehouse Data Products
- OUH Patient Safety System
- Ovarian Cancer Research
- OCCAMS ICGC Project
- And a few more …

### Docker

- Container based & OS independent
- Deployed using docker-compose
- 2 Containers both built using Alpine OS
	- PostgreSQL
	- Tomcat/LabKey
- Internal network between containers so entirely secure
- Easily & quickly updateable
	- Change the version in the Dockerfile
	- Call "docker-compose up -d"

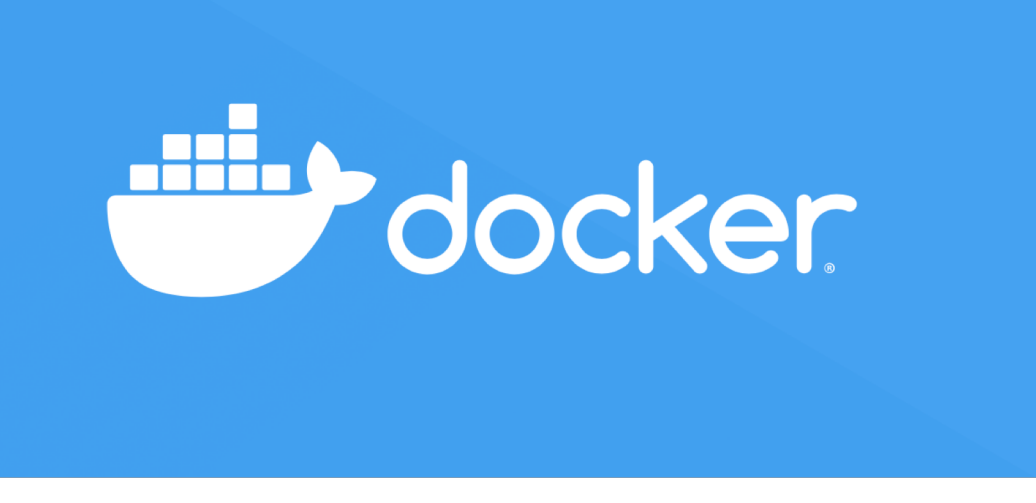

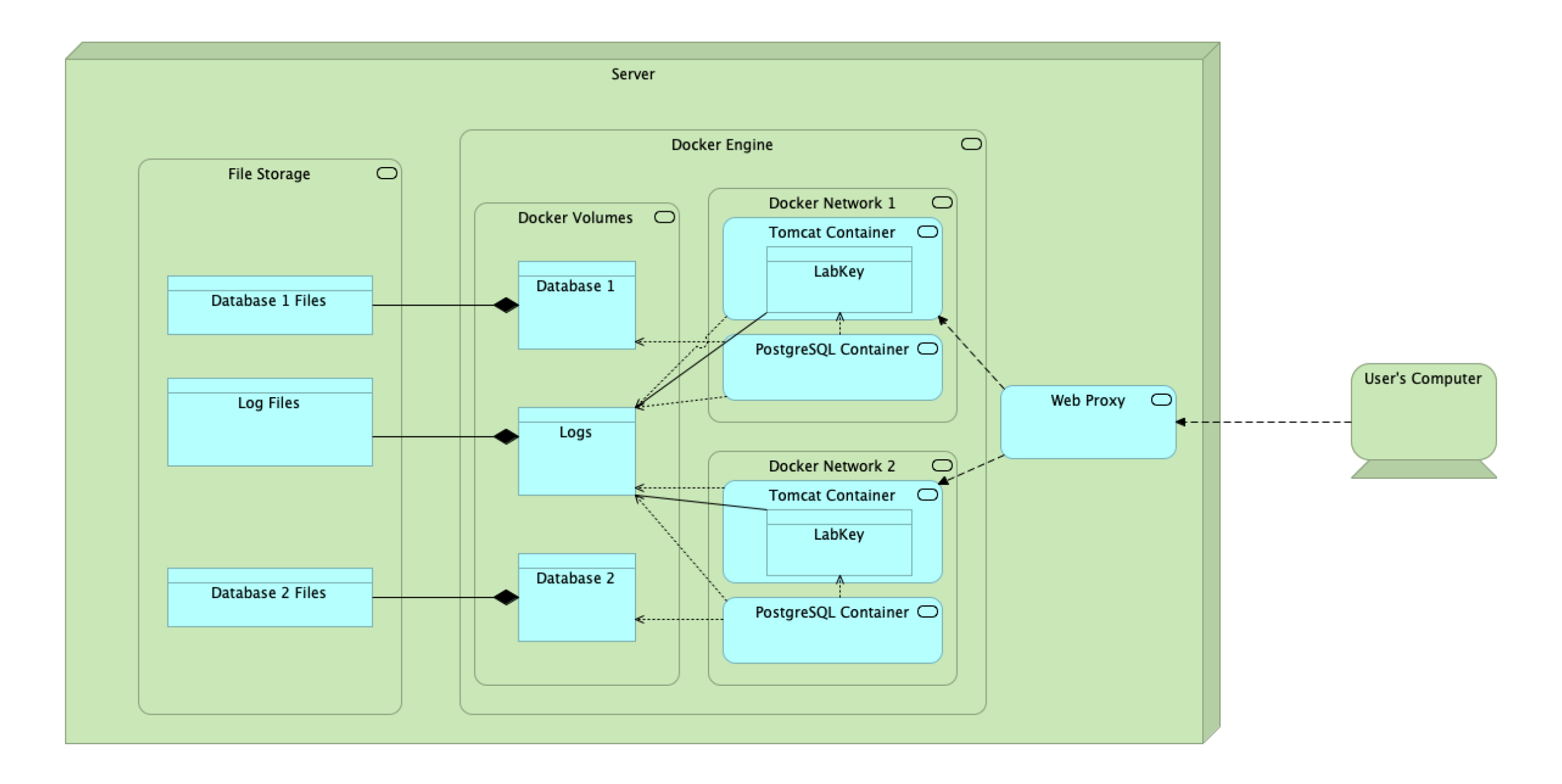

## Thank You

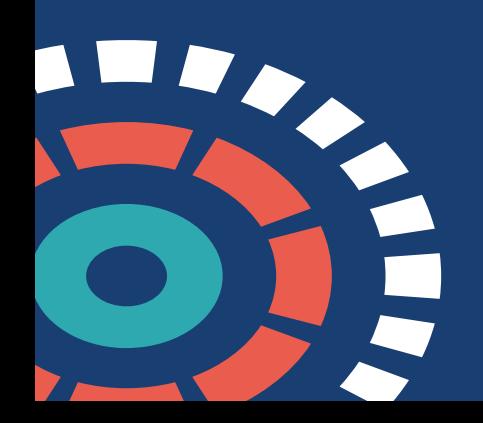